# カタログ等資料中の旧社名の扱いについて

2010 年 4 月 1 日を以って NEC エレクトロニクス株式会社及び株式会社ルネサステクノロジ が合併し、両社の全ての事業が当社に承継されております。従いまして、本資料中には旧社 名での表記が残っておりますが、当社の資料として有効ですので、ご理解の程宜しくお願い 申し上げます。

ルネサスエレクトロニクス ホームページ(http://www.renesas.com)

2010 年 4 月 1 日 ルネサスエレクトロニクス株式会社

【発行】ルネサスエレクトロニクス株式会社(http://www.renesas.com)

【問い合わせ先】http://japan.renesas.com/inquiry

#### ご注意書き

- 1. 本資料に記載されている内容は本資料発行時点のものであり、予告なく変更することがあります。当社製品 のご購入およびご使用にあたりましては、事前に当社営業窓口で最新の情報をご確認いただきますとともに、 当社ホームページなどを通じて公開される情報に常にご注意ください。
- 2. 本資料に記載された当社製品および技術情報の使用に関連し発生した第三者の特許権、著作権その他の知的 財産権の侵害等に関し、当社は、一切その責任を負いません。当社は、本資料に基づき当社または第三者の 特許権、著作権その他の知的財産権を何ら許諾するものではありません。
- 3. 当社製品を改造、改変、複製等しないでください。
- 4. 本資料に記載された回路、ソフトウェアおよびこれらに関連する情報は、半導体製品の動作例、応用例を説 明するものです。お客様の機器の設計において、回路、ソフトウェアおよびこれらに関連する情報を使用す る場合には、お客様の責任において行ってください。これらの使用に起因しお客様または第三者に生じた損 害に関し、当社は、一切その責任を負いません。
- 5. 輸出に際しては、「外国為替及び外国貿易法」その他輸出関連法令を遵守し、かかる法令の定めるところに より必要な手続を行ってください。本資料に記載されている当社製品および技術を大量破壊兵器の開発等の 目的、軍事利用の目的その他軍事用途の目的で使用しないでください。また、当社製品および技術を国内外 の法令および規則により製造・使用・販売を禁止されている機器に使用することができません。
- 6. 本資料に記載されている情報は、正確を期すため慎重に作成したものですが、誤りがないことを保証するも のではありません。万一、本資料に記載されている情報の誤りに起因する損害がお客様に生じた場合におい ても、当社は、一切その責任を負いません。
- 7. 当社は、当社製品の品質水準を「標準水準」、「高品質水準」および「特定水準」に分類しております。また、 各品質水準は、以下に示す用途に製品が使われることを意図しておりますので、当社製品の品質水準をご確 認ください。お客様は、当社の文書による事前の承諾を得ることなく、「特定水準」に分類された用途に当 社製品を使用することができません。また、お客様は、当社の文書による事前の承諾を得ることなく、意図 されていない用途に当社製品を使用することができません。当社の文書による事前の承諾を得ることなく、 「特定水準」に分類された用途または意図されていない用途に当社製品を使用したことによりお客様または 第三者に生じた損害等に関し、当社は、一切その責任を負いません。なお、当社製品のデータ・シート、デ ータ・ブック等の資料で特に品質水準の表示がない場合は、標準水準製品であることを表します。
	- 標準水準: コンピュータ、OA 機器、通信機器、計測機器、AV 機器、家電、工作機械、パーソナル機器、 産業用ロボット
	- 高品質水準: 輸送機器(自動車、電車、船舶等)、交通用信号機器、防災・防犯装置、各種安全装置、生命 維持を目的として設計されていない医療機器(厚生労働省定義の管理医療機器に相当)
	- 特定水準: 航空機器、航空宇宙機器、海底中継機器、原子力制御システム、生命維持のための医療機器(生 命維持装置、人体に埋め込み使用するもの、治療行為(患部切り出し等)を行うもの、その他 直接人命に影響を与えるもの)(厚生労働省定義の高度管理医療機器に相当)またはシステム 等
- 8. 本資料に記載された当社製品のご使用につき、特に、最大定格、動作電源電圧範囲、放熱特性、実装条件そ の他諸条件につきましては、当社保証範囲内でご使用ください。当社保証範囲を超えて当社製品をご使用さ れた場合の故障および事故につきましては、当社は、一切その責任を負いません。
- 9. 当社は、当社製品の品質および信頼性の向上に努めておりますが、半導体製品はある確率で故障が発生した り、使用条件によっては誤動作したりする場合があります。また、当社製品は耐放射線設計については行っ ておりません。当社製品の故障または誤動作が生じた場合も、人身事故、火災事故、社会的損害などを生じ させないようお客様の責任において冗長設計、延焼対策設計、誤動作防止設計等の安全設計およびエージン グ処理等、機器またはシステムとしての出荷保証をお願いいたします。特に、マイコンソフトウェアは、単 独での検証は困難なため、お客様が製造された最終の機器・システムとしての安全検証をお願いいたします。
- 10. 当社製品の環境適合性等、詳細につきましては製品個別に必ず当社営業窓口までお問合せください。ご使用 に際しては、特定の物質の含有・使用を規制する RoHS 指令等、適用される環境関連法令を十分調査のうえ、 かかる法令に適合するようご使用ください。お客様がかかる法令を遵守しないことにより生じた損害に関し て、当社は、一切その責任を負いません。
- 11. 本資料の全部または一部を当社の文書による事前の承諾を得ることなく転載または複製することを固くお 断りいたします。
- 12. 本資料に関する詳細についてのお問い合わせその他お気付きの点等がございましたら当社営業窓口までご 照会ください。
- 注1. 本資料において使用されている「当社」とは、ルネサスエレクトロニクス株式会社およびルネサスエレク トロニクス株式会社がその総株主の議決権の過半数を直接または間接に保有する会社をいいます。
- 注 2. 本資料において使用されている「当社製品」とは、注 1 において定義された当社の開発、製造製品をいい ます。

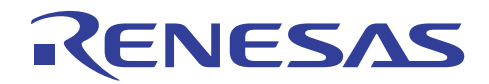

# SuperH RISC engine C/C++ コンパイラパッケージ アプリケーションノート:<統合開発環境活用ガイド> プロジェクト構築応用ガイド

本ドキュメントでは、High-performance Embedded Workshop(以下、ルネサス統合開発環 境と呼ぶ)の便利なプロジェクトの構築方法について説明します。

#### 目次

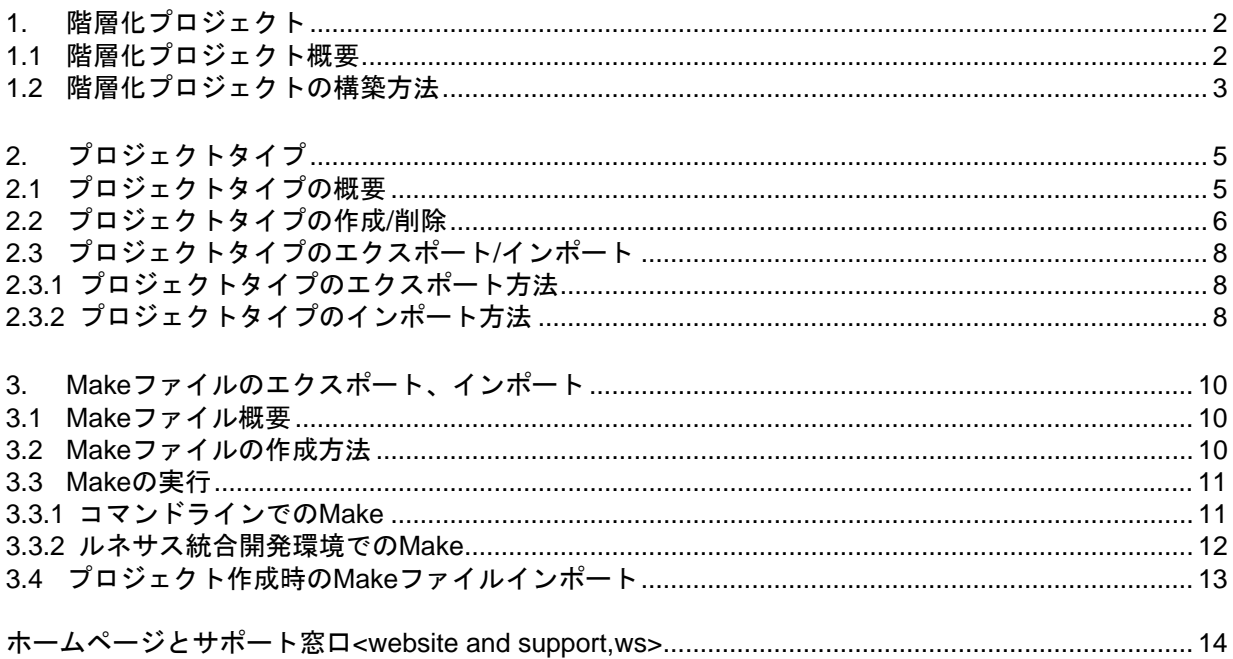

<span id="page-3-0"></span>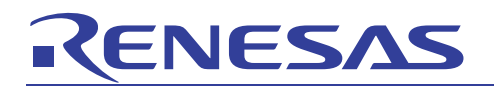

- 1. 階層化プロジェクト
- 1.1 階層化プロジェクト概要

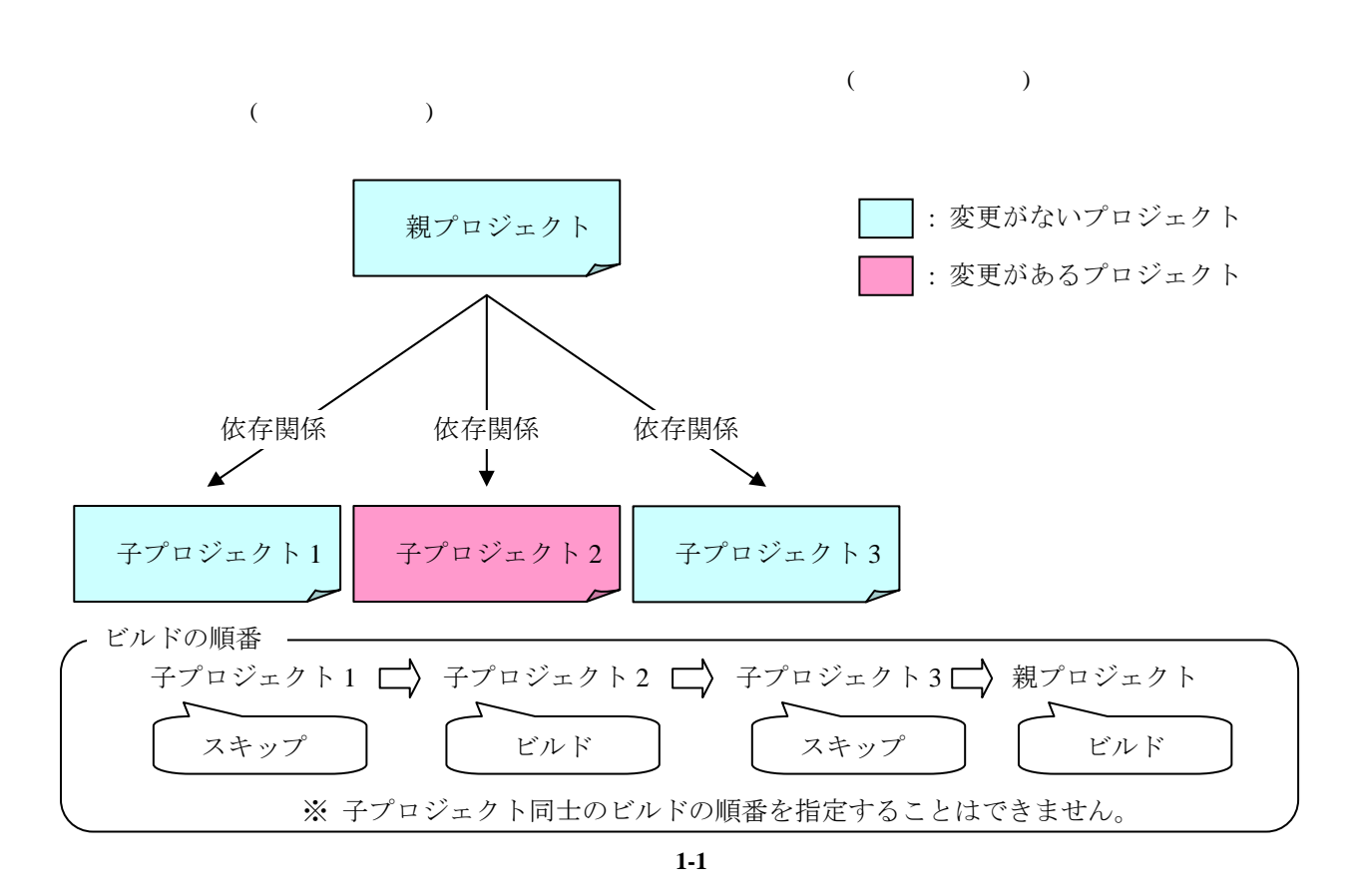

 $($   $)$ 

<span id="page-4-0"></span>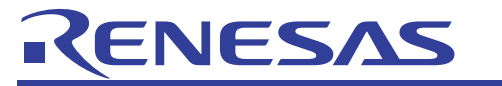

# 1.2 階層化プロジェクトの構築方法

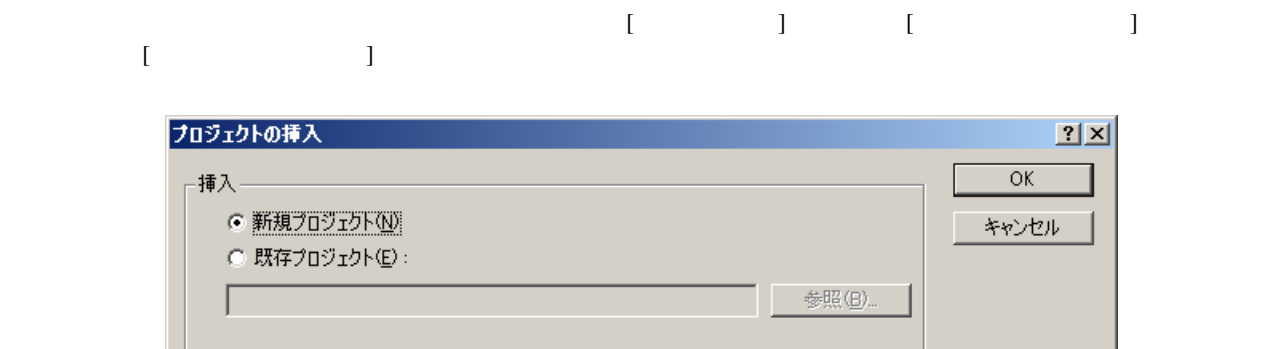

図 **1-2** 

 $"Library"$ 

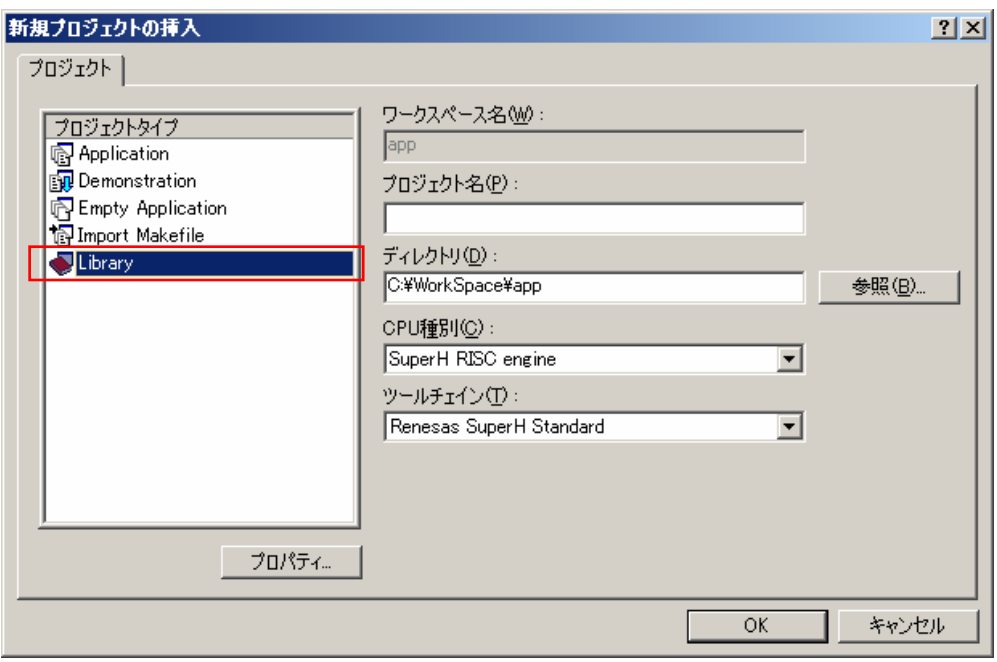

図 **1-3** 

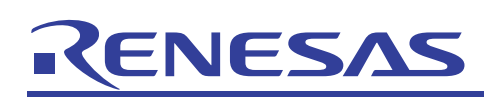

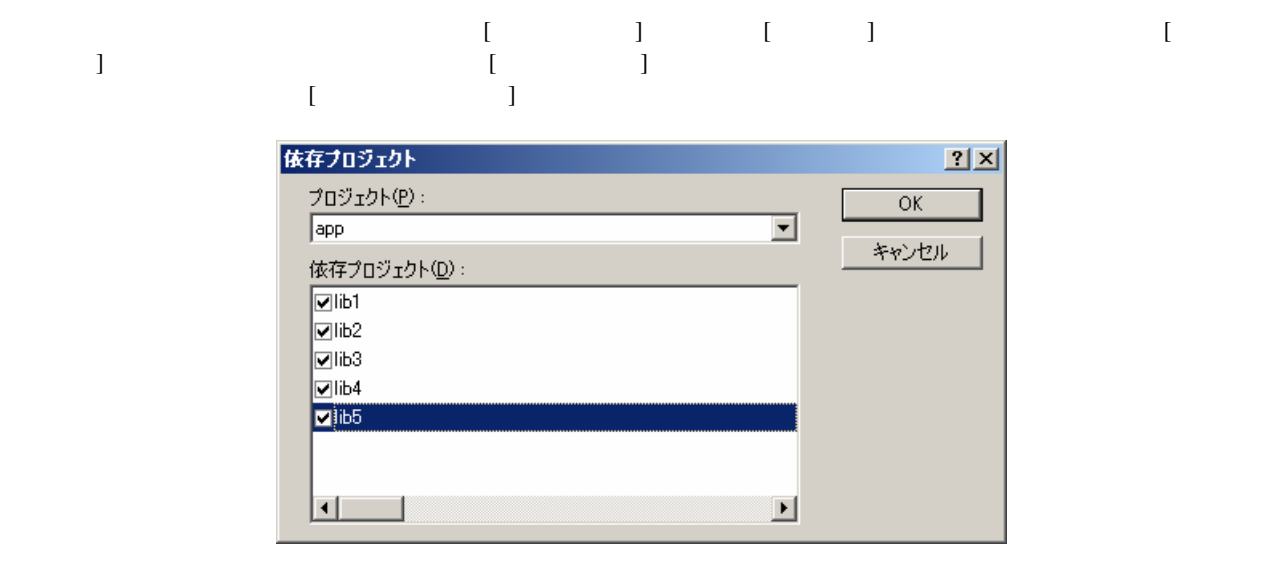

図 **1-4** 

L2310 (E) Undefined external symbol "
referenced in "

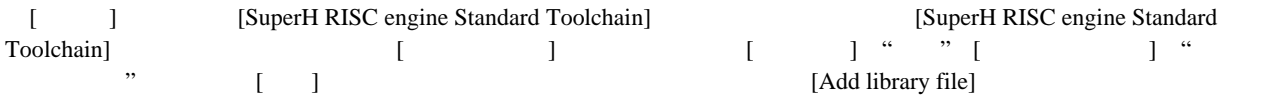

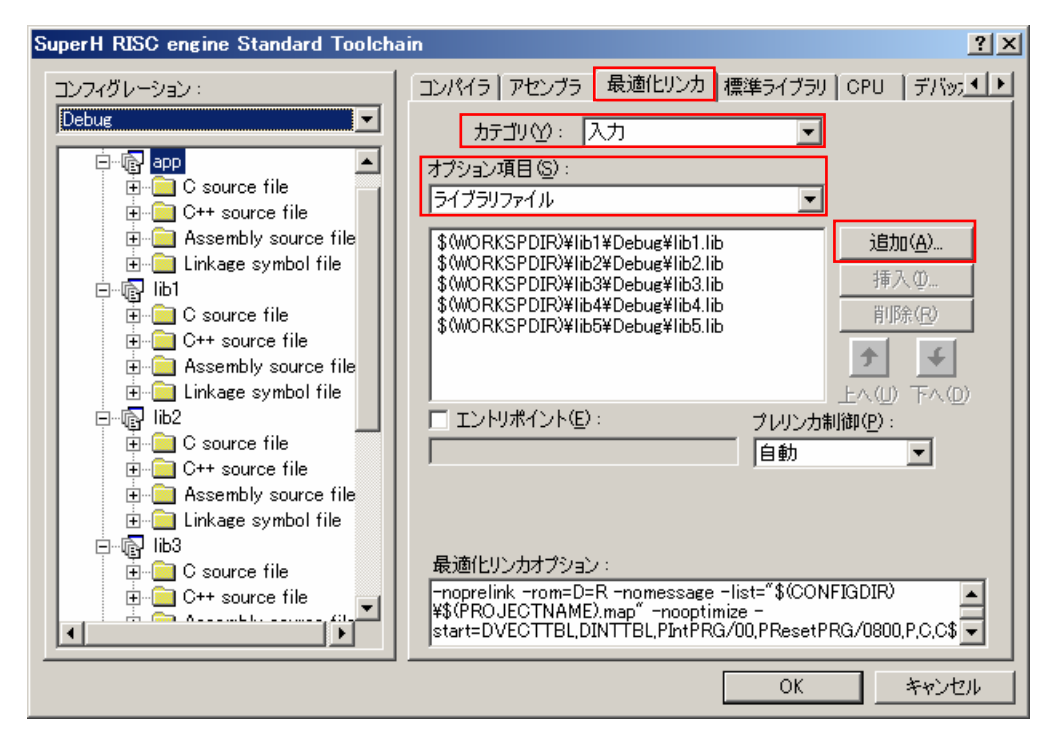

図 **1-5** 

<span id="page-6-0"></span>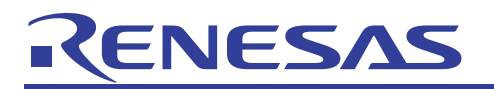

## 2. プロジェクトタイプ

 $[-1]$ 

2.1 プロジェクトタイプの概要

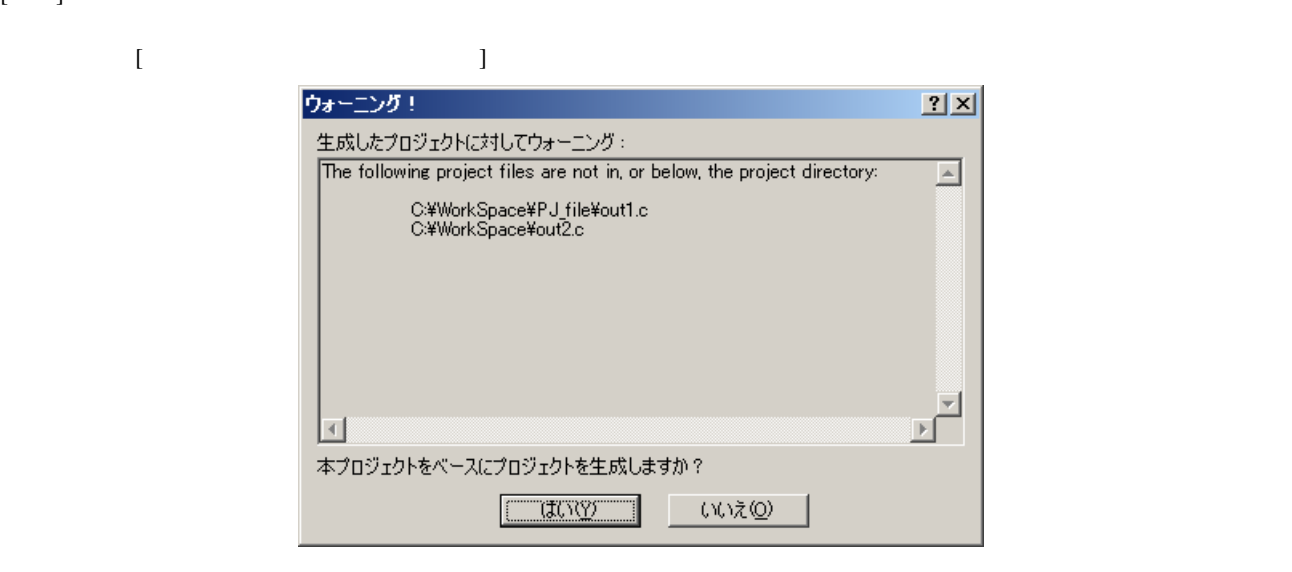

図 **2-1** 

 $2-1$ プロジェクトタイプ作成元のプロジェクト プロジェクトタイプで作成したプロジェクト ファイルの位置 パス情報 ファイルの複製 パス情報 プロジェクトディレクトリ内 絶対パス 複製される 複製されたファイルの絶対パスに置き換わる プロジェクトディレクトリ内 相対パス 複製される 複製されたファイルのプロジェクトからの相対パスに置き換 プロジェクトディレクトリ外 絶対パス 複製されない 元になったファイルのパス情報と変わらない プロジェクトディレクトリ外 相対パス 複製されない プロジェクトディレクト直下にファイルがあるものとして、

<span id="page-7-0"></span>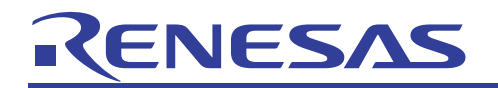

#### 2.2 プロジェクトタイプの作成/削除

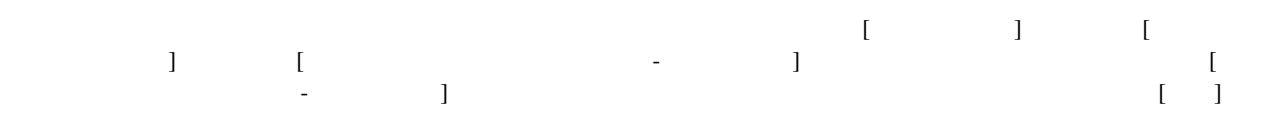

 $\begin{bmatrix} 1 \end{bmatrix}$ 

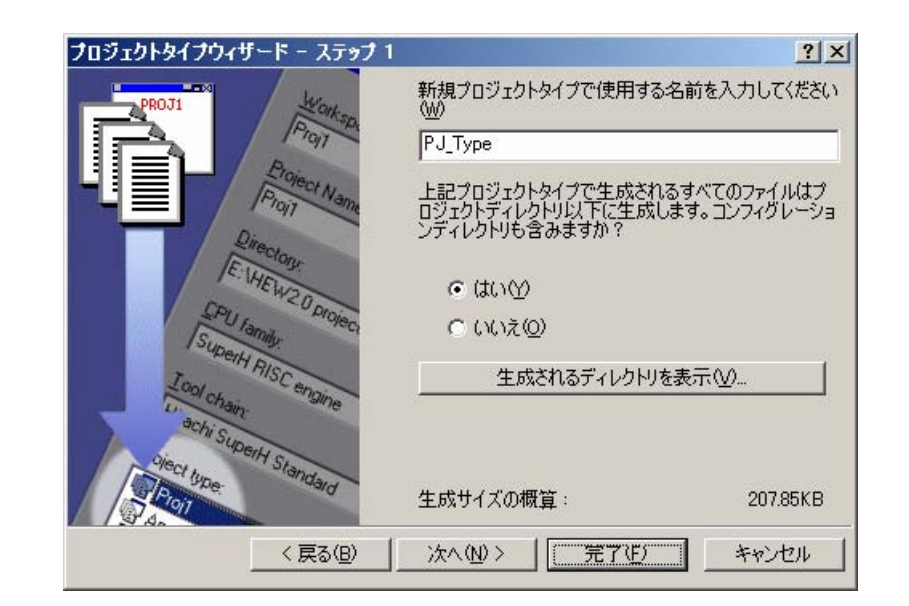

図 **2-2** 

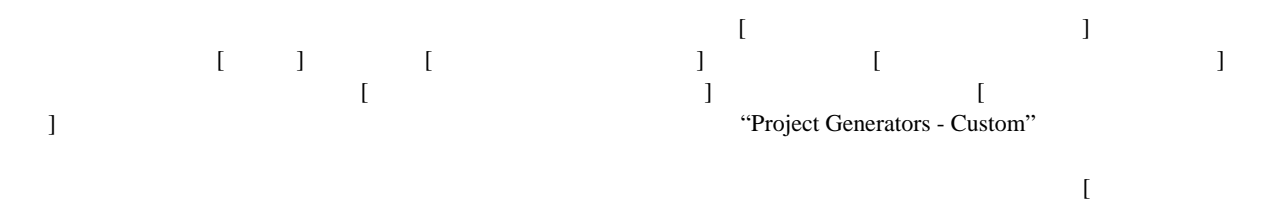

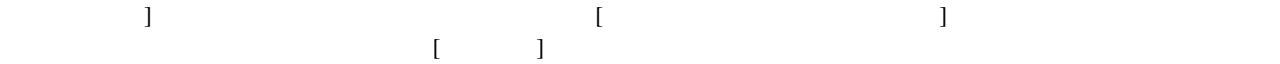

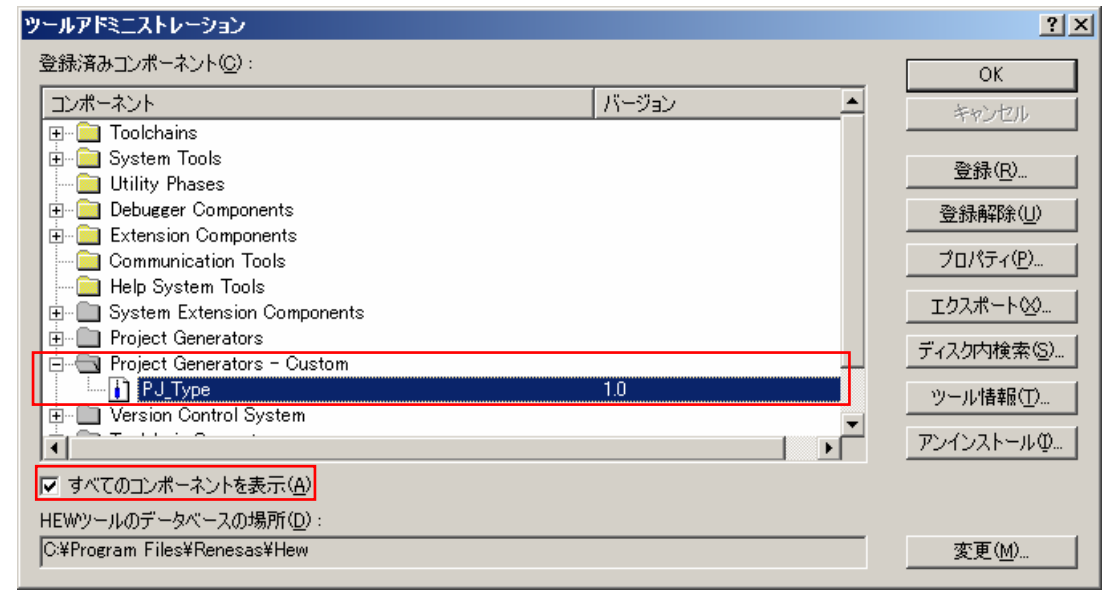

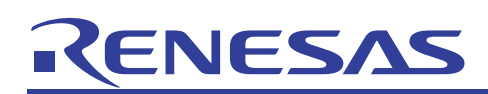

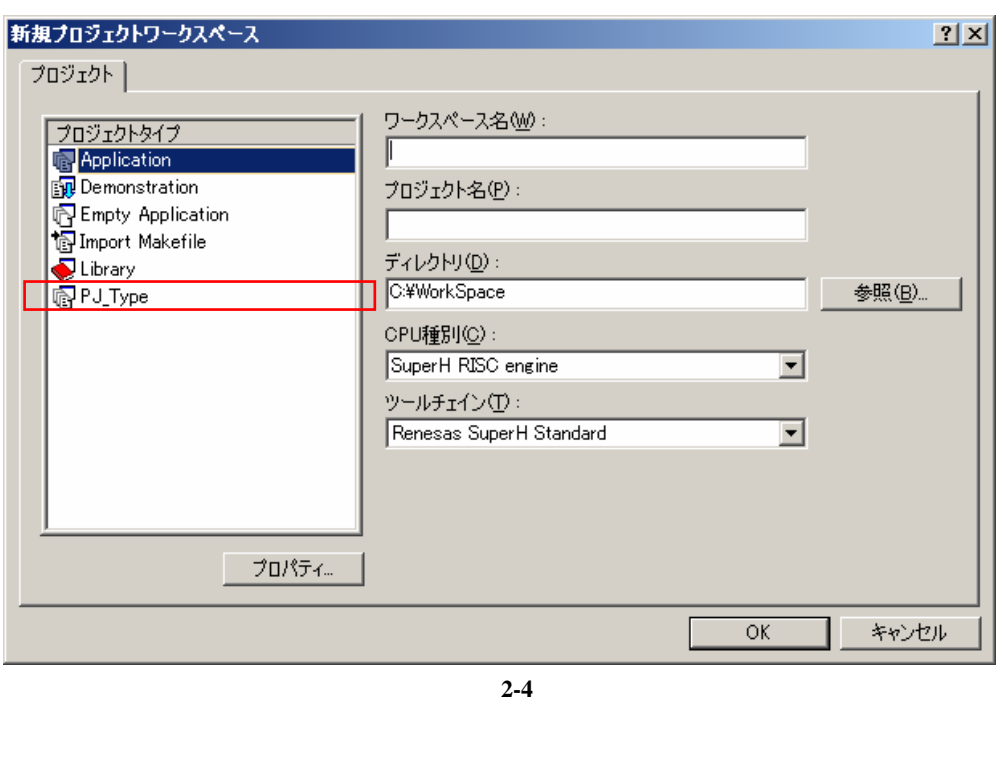

<span id="page-8-0"></span> $\begin{bmatrix} 1 & 1 & 1 \end{bmatrix}$  ( [2-4](#page-8-0))

複製元のプロジェクト そんちゃん おおし 複製先のプロジェクト

□ Assembly source file

 $\boxed{\mathbb{Z}}$  lowly Lsrc

 $\begin{array}{c} \boxed{2} \\ \boxed{3} \end{array}$  intprese 画 lowsre.c<br>图 PJ\_Type.c 图 resetprg.c 昌 resemer<br>图 sbrk.c<br>图 vecttbl.c **E** Dependencies

图 lowsrc.h

Navigation

圖 sbrk.h  $\overline{\mathbb{B}}$  stacksct.h  $\overline{\mathbf{B}}$  typedefine.h

**Projects E** Templates

**E** C source file

**Ellion** PJ\_Type **E-** B PJ Type

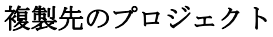

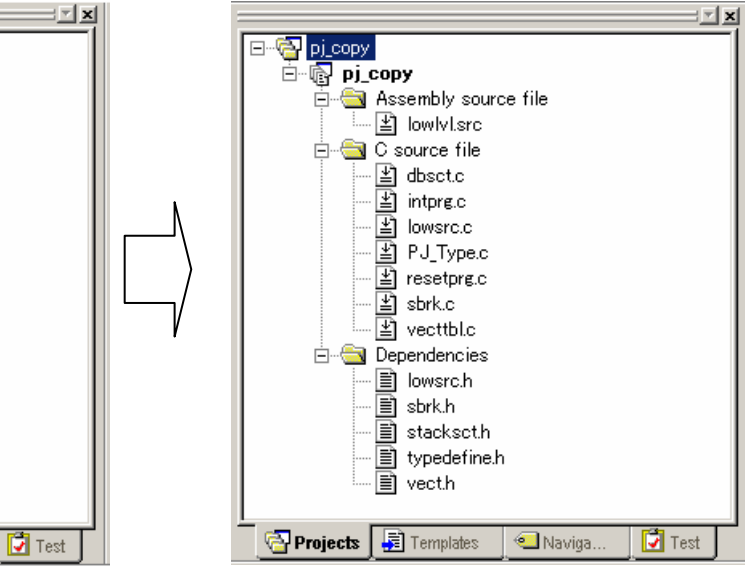

図 **2-5** 

<span id="page-9-0"></span>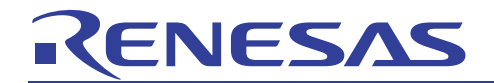

# 2.3 プロジェクトタイプのエクスポート/インポート

#### $Setup.exe$

#### <span id="page-9-1"></span>2.3.1 プロジェクトタイプのエクスポート方法

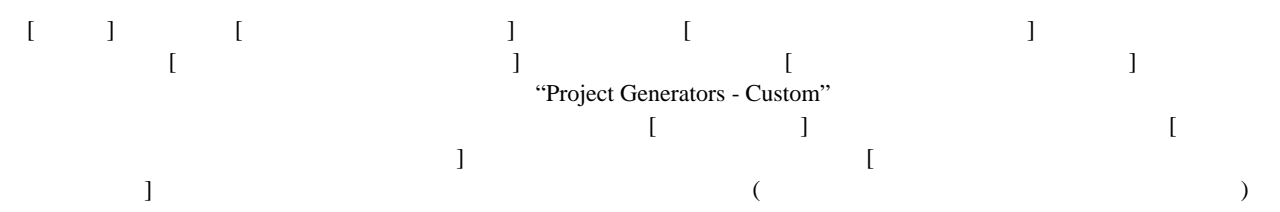

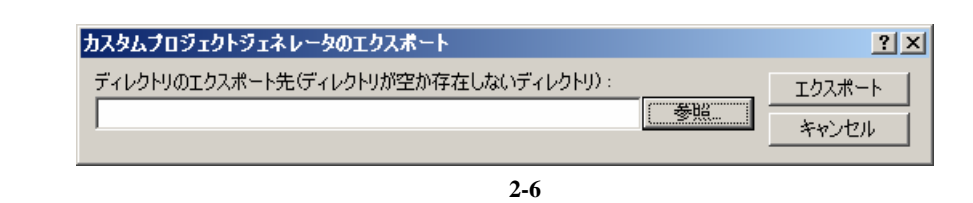

[The contract of the contract of the contract of the Setup.exe  $\sim$  2011  $\sim$  2012  $\sim$  2013  $\sim$  2013  $\sim$  2013  $\sim$  2013  $\sim$  2013  $\sim$  2013  $\sim$  2013  $\sim$  2013  $\sim$  2013  $\sim$  2013  $\sim$  2013  $\sim$  2013  $\sim$  2013  $\sim$  2013  $\rm PJ\_Type$ 

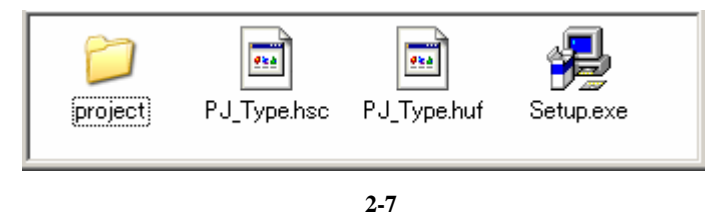

#### 2.3.2 プロジェクトタイプのインポート方法

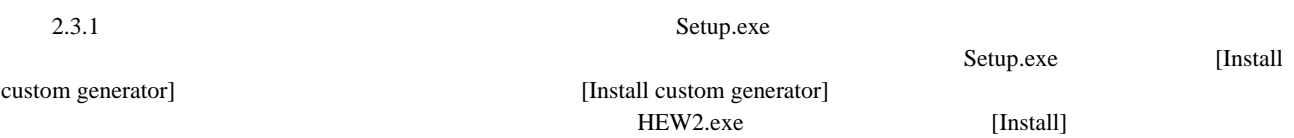

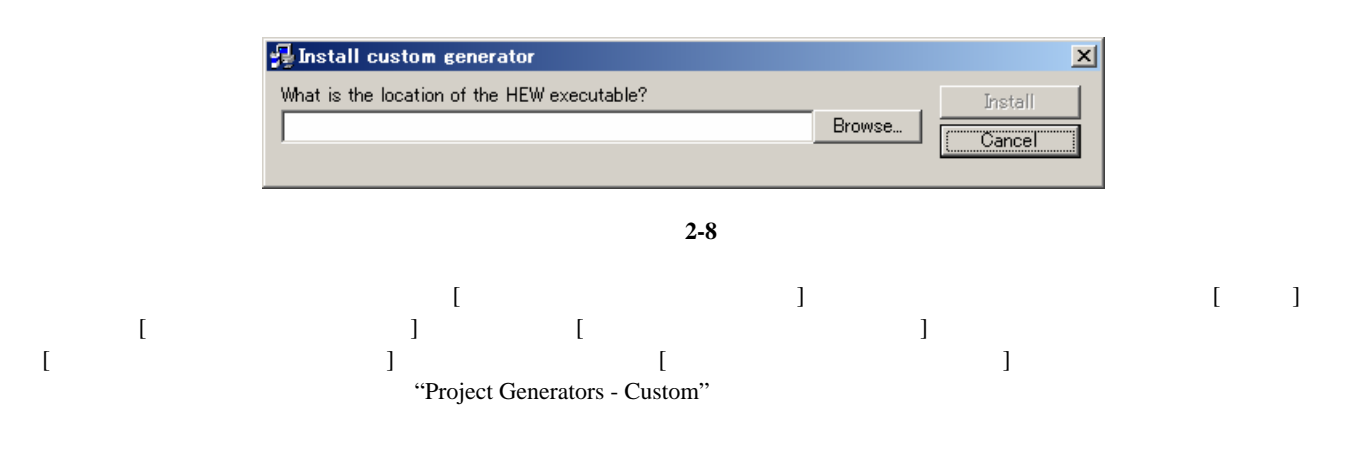

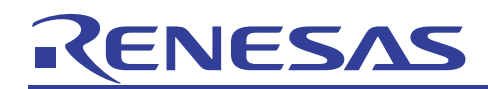

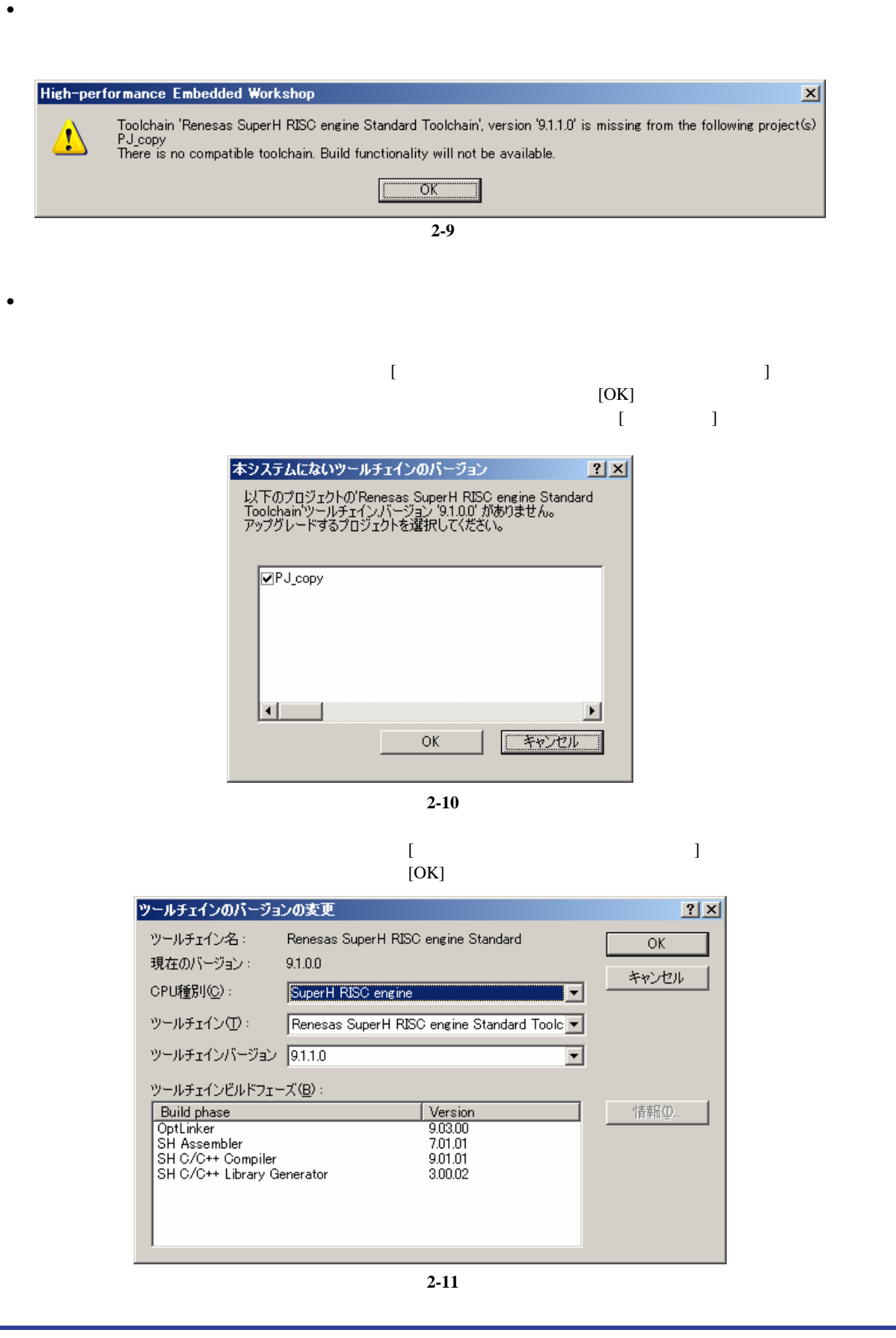

<span id="page-11-0"></span>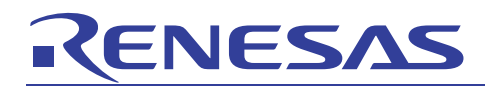

## 3. Make ファイルのエクスポート、インポート

#### 3.1 Make ファイル概要

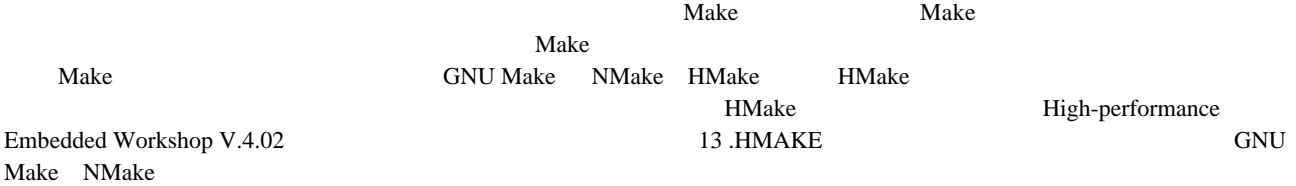

#### 3.2 Make ファイルの作成方法

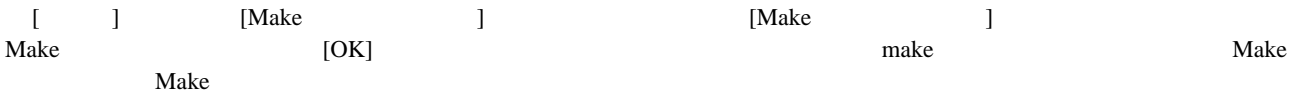

Makeファイルの生成  $2X$ Makeファイルの生成タイプ  $\overline{OK}$ ○ 現在有効なプロジェクトの現在のコンフィグレーションのみ(I) キャンセル ○ 現在有効なプロジェクトのすべてのコンフィグレーション(A) ○ ワークスペース内のすべてのプロジェクトのすべてのコンフィグレーション© Makeファイル名 | \$(PROJECTNAME)\_\$(CONFIGNAME).mak  $\left| \cdot \right|$ Makeファイルのフォーマット(E) HMake  $\vert \mathbf{r} \vert$ 相対パス(R): Workspace directory and below only  $\overline{\phantom{a}}$ □ サブコマンドファイルの生成(U) Ⅳ Makeファイル生成時に依存関係をスキャン()

図 **3-1** 

• − − − • [Make ] Make **New Article** Make **New Article Make** 2014  $($ [Make ] Make  $\sim$  2008. The Make  $\sim$  2008. The Make  $\sim$  2008. The Make  $\sim$  2008. The Make  $\sim$  2008. The Make  $\sim$  2008. The Make  $\sim$  2008. The Make  $\sim$  2008. The Make  $\sim$  2008. The Make  $\sim$  2008. The Make  $\sim$  2008

 $\mathbf{Make}$  $[$ \$(PROJECTNAME)\_\$(CONFIGNAME).mak

- − [ − [ [現在有効なプロジェクトのすべてのコンフィグレーション]を選択した場合: \$(PROJECTNAME).mak [ワークスペース内のすべてのプロジェクトのすべてのコンフィグレーション]を選択した場合: \$(WORKSPNAME).mak
- [Make • [Make Jack of The Terms of Terms of Terms of Terms of Terms of Terms of Terms of Terms of Terms of Terms of Terms of Terms of Terms of Terms of Terms of Terms of Terms of Terms of Terms of Terms of Terms of Terms of Terms Make 2012 Make NMake NMake GNUMake  $[$   $]$   $]$   $]$   $.  $\frac{1}{2}$   $\frac{1}{2}$   $\frac{1}{2}$   $\frac{1}{2}$   $\frac{1}{2}$   $\frac{1}{2}$   $\frac{1}{2}$   $\frac{1}{2}$   $\frac{1}{2}$   $\frac{1}{2}$   $\frac{1}{2}$   $\frac{1}{2}$   $\frac{1}{2}$   $\frac{1}{2}$   $\frac{1}{2}$   $\frac{1}{2}$   $\frac$$
- " Workspace directory and below only"

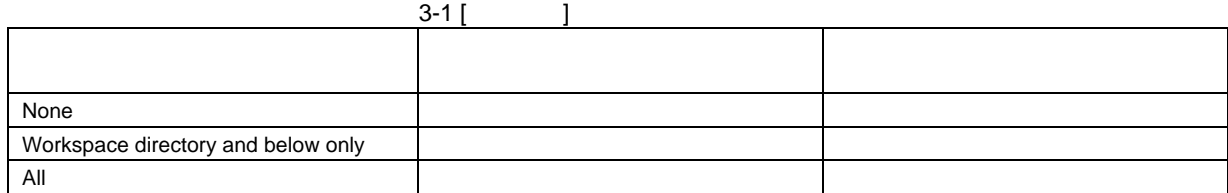

− [

<span id="page-12-0"></span>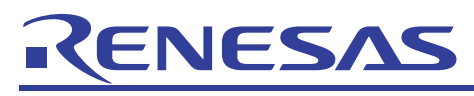

• [Make [Make **Training Training Training Training Training Training Training Training Training Training Training Training Training Training Training Training Training Training Training Training Training Training Training Training** 

アプリケーションノート

# 3.3 Make の実行

### 3.3.1 コマンドラインでの Make

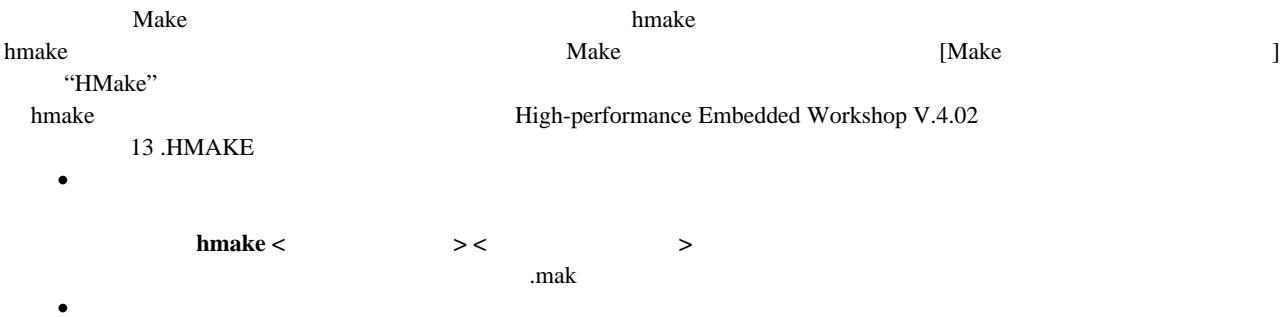

#### 3-2 hmake

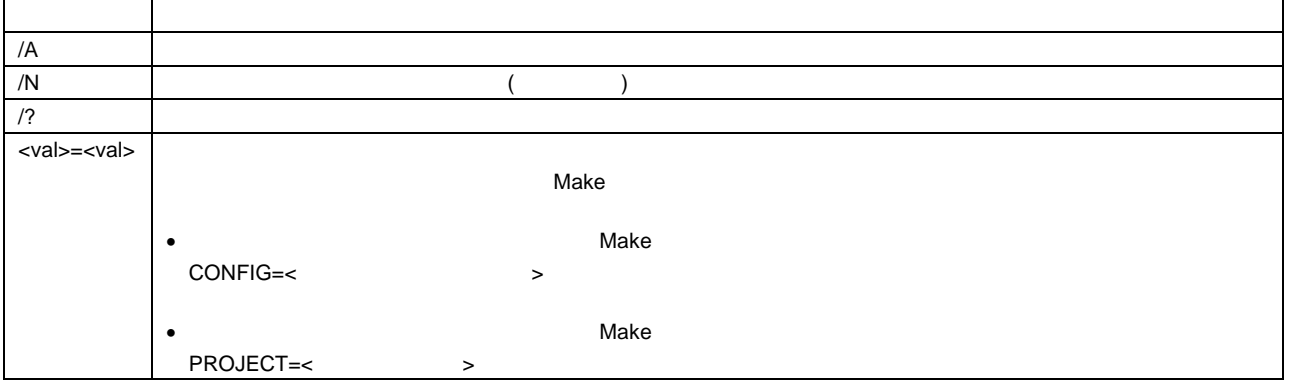

<span id="page-13-0"></span>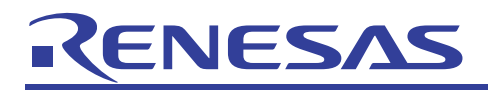

#### 3.3.2 ルネサス統合開発環境での Make

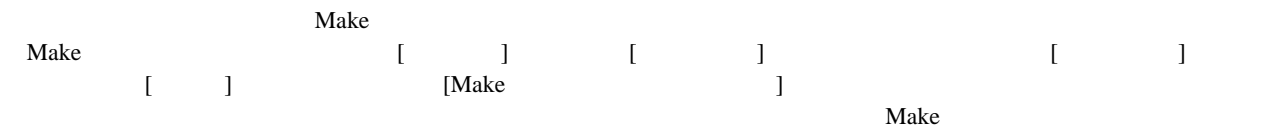

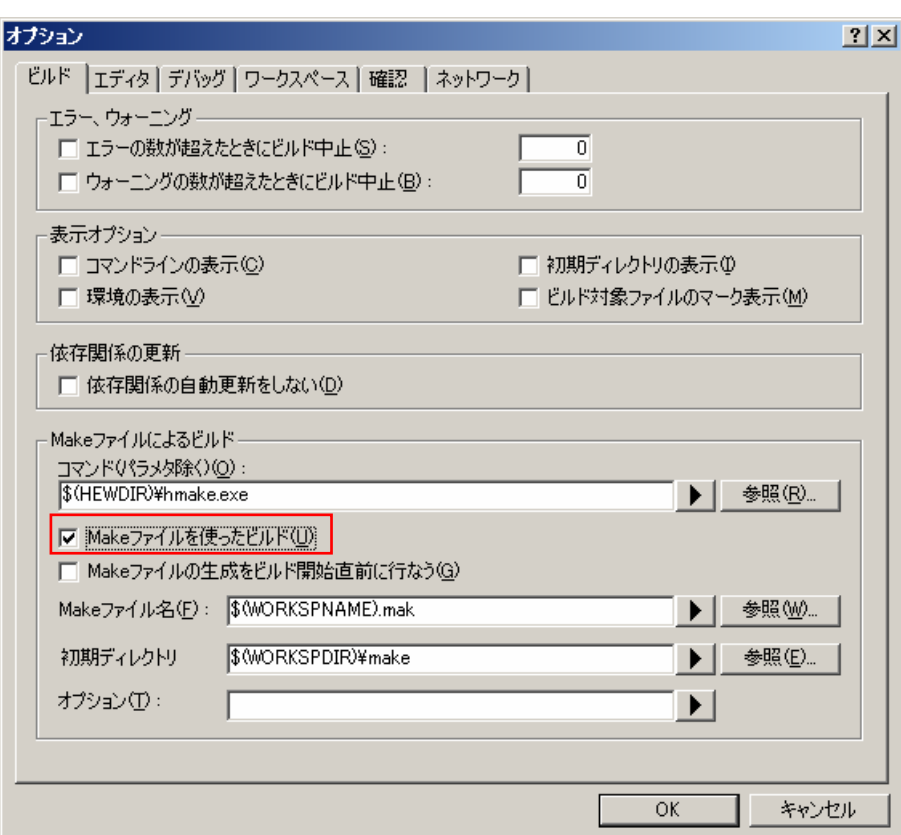

図 **3-2** 

[Make ]

- [ ( )] Make Make Make hmake \$(HEWDIR)¥hmake.exe  $\bullet$  [
- [Make  $[Make$ Make **Train and Train Make** 2012 Make 2014 Make 2014 Make 30 Australian 3 Australian 3 Australian 3 Australian 3 Australian 3 Australian 3 Australian 3 Australian 3 Australian 3 Australian 3 Australian 3 Australian 3 Austr
- [Make [Make ] Make  $\sim$  75  $\mu$  Make 2008.  $$(PROJECTNAME)_{$}(CONFIGNAME)_{.}$ mak
- $\bullet$  [  $[$   $]$  Make  $]$ [Make ]
- [ ] Make Make Make

<span id="page-14-0"></span>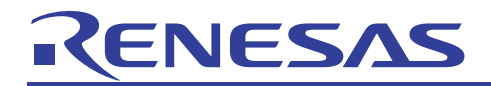

### 3.4 プロジェクト作成時の Make ファイルインポート

 $\mathbf{Make}$  $\mathbf{Make}$ Make The Transformation of the Transformation of the Transformation of the Transformation of the Transformation Makefile" [OK] 新規プロジェクトワークスペース  $2|x|$ プロジェクト | ワークスペース名(M) プロジェクトタイプ **图 Application in** Demonstration プロジェクト名(P): **Application Te Import Makefile** ディレクトリ(D):  $\sqrt{\frac{1}{2}}$  Library C:¥WorkSpace 参照(B). CPU種別(C): SuperH RISC engine  $\overline{\phantom{a}}$ ツールチェイン(T): Renesas SuperH Standard  $\overline{\phantom{a}}$ プロパティ... キャンセル  $\overline{OK}$ 図 **3-3**   $[$   $]$   $]$   $[$   $]$   $]$   $Make$ Nake Text (Definition and Text 2011 and 2012) Make Text 2014 and 2012 and 2014 and 2012 and 2013 and 2013 and 2013 and 2013 and 2013 and 2013 and 2013 and 2013 and 2013 and 2013 and 2013 and 2013 and 2013 and 2013 and 2013 コンパイラ等のツールオプションを取り込むには、[オプションの取り込み]チェックボックスをオンにしてください。

 $\begin{bmatrix} 1 \end{bmatrix}$  $[$  ] Make  $\blacksquare$  $[$ [e]  $]$ 

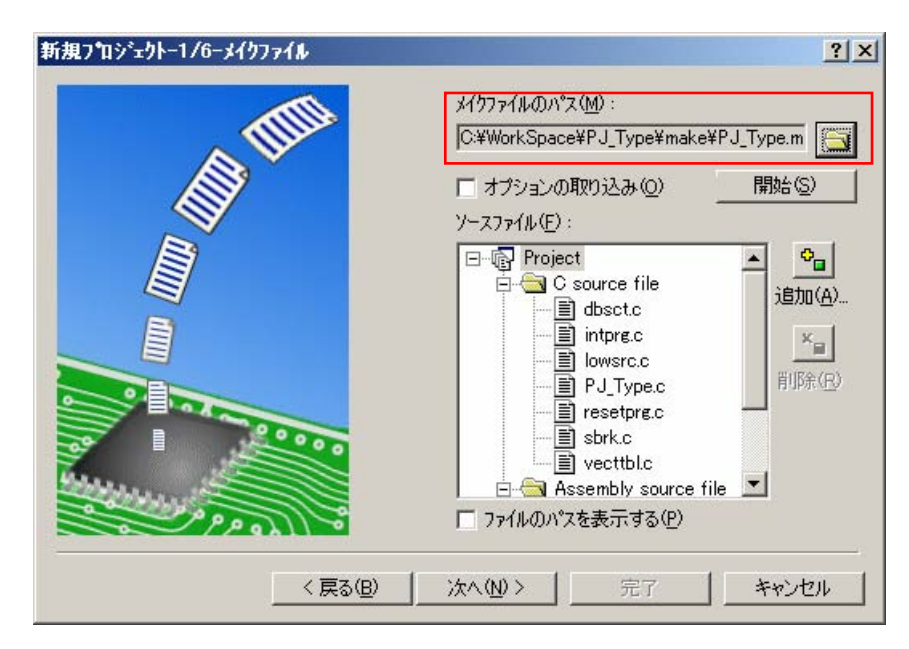

<span id="page-15-0"></span>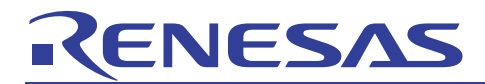

#### ホームページとサポート窓口<website and support,ws>

ルネサステクノロジホームページ

<http://japan.renesas.com/>

お問合せ先 <http://japan.renesas.com/inquiry>

[csc@renesas.com](mailto:csc@renesas.com)

#### 改訂記録<revision history,rh>

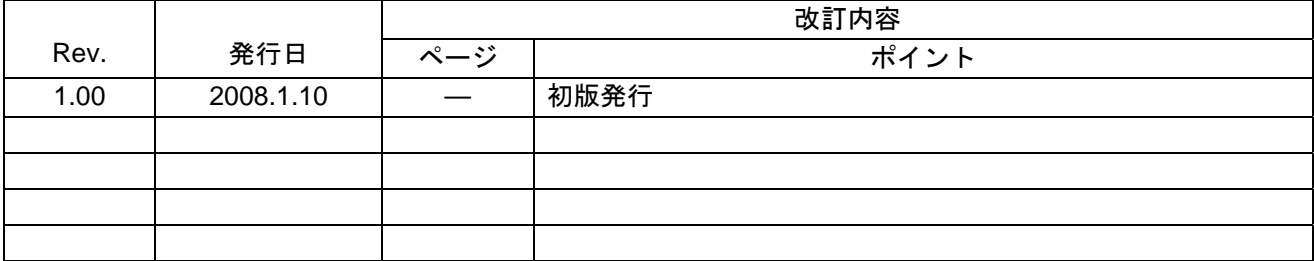

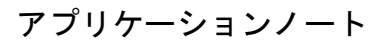

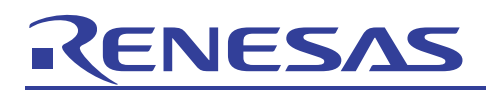

安全設計に関するお願い

1. 弊社は品質、信頼性の向上に努めておりますが、半導体製品は故障が発生したり、誤動作する場合 があります。弊社の半導体製品の故障又は誤動作によって結果として、人身事故、火災事故、社会 的損害などを生じさせないような安全性を考慮した冗長設計、延焼対策設計、誤動作防止設計など の安全設計に十分ご留意ください。

■ 本資料ご利用に際しての留意事項 ━

- 1. 本資料は、お客様が用途に応じた適切なルネサス テクノロジ製品をご購入いただくための参考資料 であり、本資料中に記載の技術情報についてルネサス テクノロジが所有する知的財産権その他の権 利の実施、使用を許諾するものではありません。
- 2. 本資料に記載の製品データ、図、表、プログラム、アルゴリズムその他応用回路例の使用に起因す る損害、第三者所有の権利に対する侵害に関し、ルネサス テクノロジは責任を負いません。
- 3. 本資料に記載の製品データ、図、表、プログラム、アルゴリズムその他全ての情報は本資料発行時 点のものであり、ルネサステクノロジは、予告なしに、本資料に記載した製品または仕様を変更す ることがあります。 ルネサス テクノロジ半導体製品のご購入に当たりましては、事前にルネサス テクノロジ、ルネサス販売または特約店へ最新の情報をご確認頂きますとともに、ルネサス テクノ ロジホームページ(http://www.renesas.com)などを通じて公開される情報に常にご注意ください。
- 4. 本資料に記載した情報は、正確を期すため、慎重に制作したものですが万一本資料の記述誤りに起 因する損害がお客様に生じた場合には、ルネサステクノロジはその責任を負いません。
- 5. 本資料に記載の製品データ、図、表に示す技術的な内容、プログラム及びアルゴリズムを流用する 場合は、技術内容、プログラム、アルゴリズム単位で評価するだけでなく、システム全体で十分に 評価し、お客様の責任において適用可否を判断してください。ルネサス テクノロジは、適用可否に 対する責任は負いません。
- 6. 本資料に記載された製品は、人命にかかわるような状況の下で使用される機器あるいはシステムに 用いられることを目的として設計、製造されたものではありません。本資料に記載の製品を運輸、 移動体用、医療用、航空宇宙用、原子力制御用、海底中継用機器あるいはシステムなど、特殊用途 へのご利用をご検討の際には、ルネサステクノロジ、ルネサス販売または特約店へご照会くださ  $\mathsf{L}\mathsf{L}_\circ$
- 7.本資料の転載、複製については、文書によるルネサス テクノロジの事前の承諾が必要です。
- 8. 本資料に関し詳細についてのお問い合わせ、その他お気付きの点がございましたらルネサス テクノ 口ジ、ルネサス販売または特約店までご照会ください。

© 2008. Renesas Technology Corp., All rights reserved.